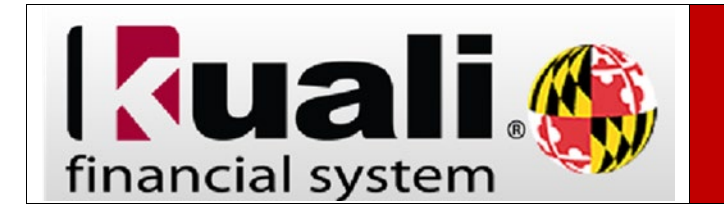

**Navigation:** KFS > Main Menu > Lookup and Maintenance > Chart of Accounts > Account Global

To edit a particular field to the same value on multiple accounts. use the Account Global document to update the relevant values.

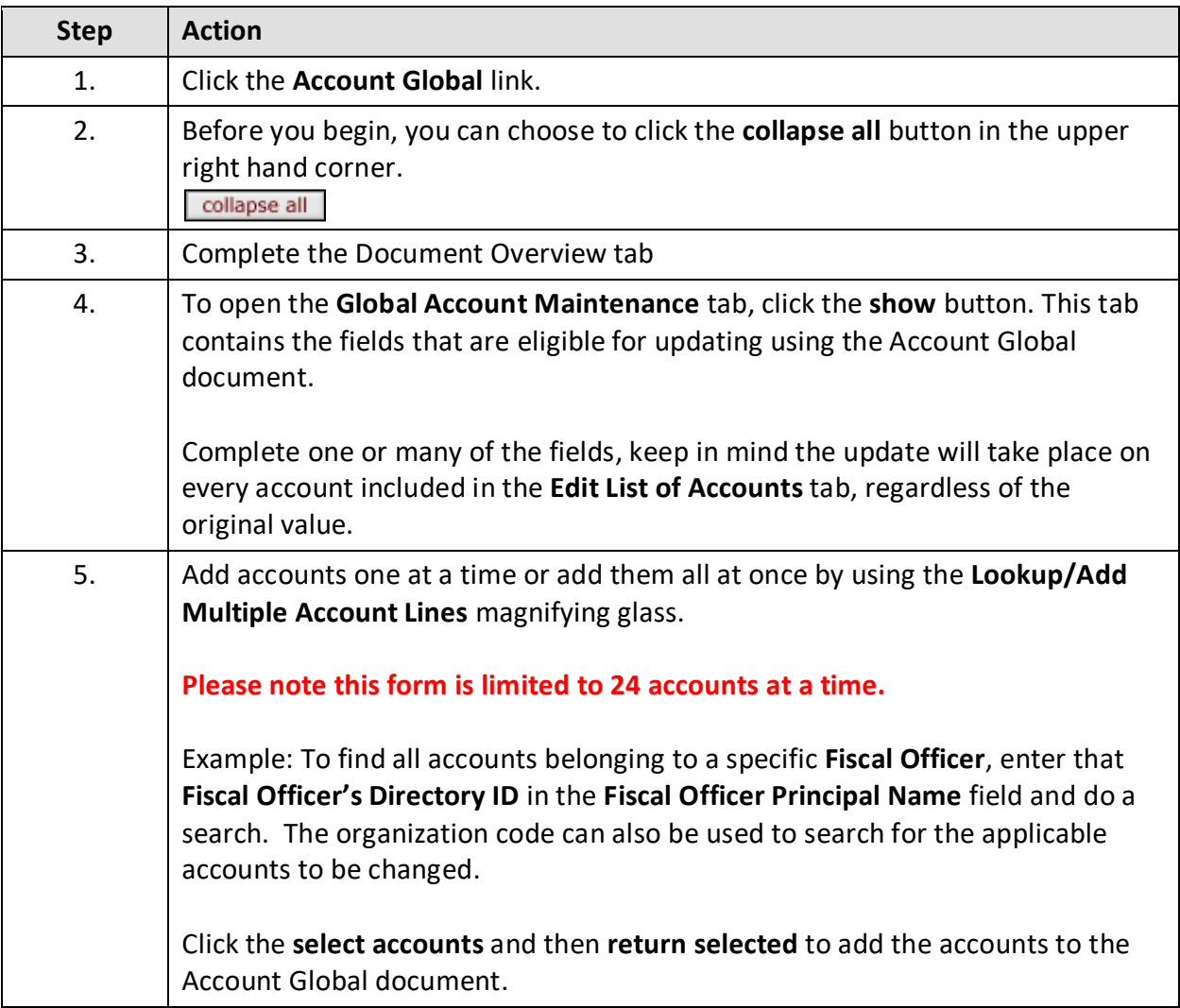

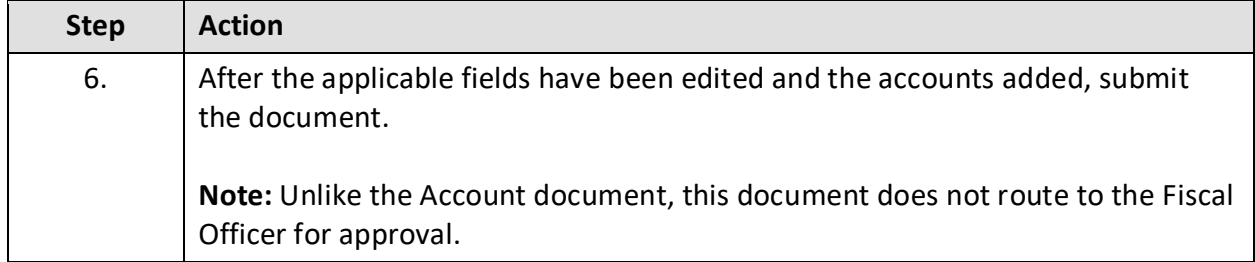